**ISSN: 1815-0640**

**Número 61. Abril 2021**

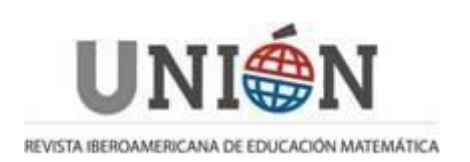

**Páginas 1-2**

## **GeoGebra en UNIÓN**

Comenzamos con ilusión esta nueva sección dedicada a GeoGebra dentro de la Revista Unión, en la que he sido invitado a colaborar.

¿Por qué GeoGebra? GeoGebra es el software libre de Matemáticas, multiplataforma y gratuito, que siempre quisimos tener. Está al alcance de todo el profesorado y alumnado de Iberoamérica y tiene detrás a una gran comunidad de autores que ayudan y comparten.

Queremos publicar en esta sección artículos desarrollados por un profesor/investigador invitado, que presentará manuscritos con diferentes perspectivas:

- Investigaciones realizadas sobre el impacto educativo del uso de GeoGebra en las aulas. Es necesario avanzar en esta línea para favorecer su inclusión en las aulas como un elemento de mejora en la Educación Matemática.
- Experiencias de aula con GeoGebra: modelos de uso con éxito en las aulas de diferentes niveles educativos. Necesitamos responder a la preguntas ¿cómo introducir GeoGebra en mi aula y para qué? ¿Cómo hacer que mis alumnos hagan Matemáticas con GeoGebra?
- Trabajos realizados con GeoGebra que nos sirvan a todos para aprender su manejo.

En esta oportunidad Agustín Carrillo de Albornoz Torres relata el desarrollo y el éxito que ha logrado en estos últimos años el Club GeoGebra Iberoamericano.

## **Novedades**

Una buena noticia estos días es que, por fin, ha llegado la posibilidad a GeoGebra de construir, con un comando, un diagrama estadístico de sectores o gráfico circular. Ya era muy sencillo hacer Diagramas de Barras, Histogramas, Tallo y Hojas, Caja y Bigotes usando comandos. Y nos llega ahora esta posibilidad.

Para ello solo hay que definir una lista con las frecuencias y llamar al comando.

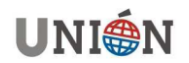

 **Número 61- Abril 2021 – Página 1**

Os ponemos un ejemplo:

Escribimos en la Entrada está lista: l1={1,3,5,7}. Escribimos GráficoCircular(l1) y obtenemos esta bonita imagen.

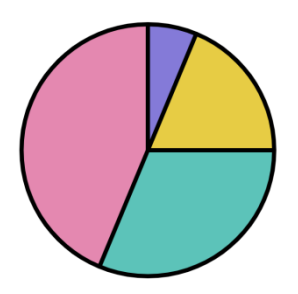

Se puede modificar el punto central del Diagrama, el radio y los colores de los sectores. Se puede combinar su uso con la hoja de cálculo y hacer entonces la lista de frecuencias fácilmente modificable, incluso haciendo visible la tabla. Pueden ver un ejemplo aquí [https://www.geogebra.org/m/nqzjsma7.](https://www.geogebra.org/m/nqzjsma7)

NOTA: este comando sólo está disponible en las versiones "nuevas" de GeoGebra. No lo busques en GeoGebra 5 porque no está.

También queremos compartir aquí noticias y convocatorias que puedan ser de interés sobre GeoGebra y su uso.

- Está abierto el plazo para participar en el concurso de Arte con GeoGebra del Instituto GeoGebra Maslama al-Mayriti de Madrid (hasta el 23 de mayo) https://geogebra.smpm.es/index.php/19-concursos/124-iv-concurso-arte-congeogebra-2021
- VI Concurso de Vídeos con GeoGebra del Instituto GeoGebra de Canarias [http://www.sinewton.org/web/index.php/actividades-mainmenu-28/45](http://www.sinewton.org/web/index.php/actividades-mainmenu-28/45-geogebra/374-iii-concurso-de-videos-matematicos-con-geogebra-4) [geogebra/374-iii-concurso-de-videos-matematicos-con-geogebra-4](http://www.sinewton.org/web/index.php/actividades-mainmenu-28/45-geogebra/374-iii-concurso-de-videos-matematicos-con-geogebra-4)
- Concurso FotoGebra. Este concurso se presentó el Día Internacional de las Matemáticas y está abierto hasta el 15 de octubre de 2021. Aquí tienen el vídeo de la presentación: [https://youtu.be/3uXy1l7xp-w.](https://youtu.be/3uXy1l7xp-w) Toda la información en [https://www.fotogebra.org/](https://www.fotogebra.com/)

Esperamos que los disfrutéis.

Alejandro Gallardo Lozano

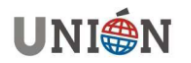